## **SONY**

# مهايئ بطاقة الذاكرة *Memory Stick Duo ExpressCard™*

تعليمات التشغيل

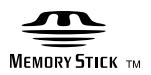

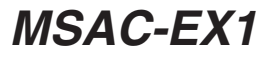

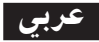

قبل تشغيل هذه الوحدة، يرجى قراءة تعليمات التشغيل هذه بعناية، والاحتفاظ بها كمرجع للمستقبل.

<mark>ا تحذير ]</mark><br>لتقليل خطر الحريق أو الصدمات، لا تعرض الوحدة للمطر أو البلل.

Program©2007 Sony Corporation 3.4 Documentation©2007 Sony Corporation 056

• كل من العلامة "Memory Stick" و "Memory Stick" و "MagicGate Memory Stick" و "Memory Stick" "Memory Stick PRO" و "MagicGate Memory Stick Duo" و "Memory Stick PRO" MEMORY STICK PRO DUO , "Memory Stick PRO Duo" , MEMORY STICK PRO

"Memory Stick Micro" , MEMORY STICK PRO-HG DUO , "Memory Stick PRO-HG Duo" و MEMORY STICK MICRO و "MagicGate" و "MagicGate" و "ATRAC" و "ATRAC" و "SonicStage" و Sony" و Sonyم هي أما علامات تجارية أو علامات تجارية مسجلة لشركة سوني Sony Corporation

- كل من العلامة Microsoft و Windows و Windows Vista هي أما علامات تجارية أو علامات تجارية مسجلة لشركة سوني Microsoft Corporation في الو لايات المتّحدة و/ أو البلدان الأخرى.
	- كل من العلامة Adobe Reader و Adobe Reader هي أما علامات تجارية أو علامات تجارية مسجلة لشركة .Adobe Systems, Inc في الو لايات المتحدة وّ/ أو البلدان الأخرى.
	- كل من العلامة Macintosh و Mac هي علامات تجارية لشركة ,Apple Inc في الولايات المتحدة ويلدان أخرى.
- كل من العلامة Intel وCore هي أما علامة تجارية أو علامة تجارية مسجلة لشركة Intel Corporation والشركات المتحدة معها في الوكريات المتحدة و/ أو البلدان الأخرى.
- العبارة ExpressCard™ والشعارات المرتبطة بها مملوكة لشركة PCMCIA وأي استعمال تقوم به شركة سوني Sony لمثل هذه العلامات يتم بترخيص. العلامات التجارية والأسماء التجارية الأخرى تعود لمالكيّها الخاصين.
	- جميع العلامات التجارية أو العلامات التجارية المسجلة الأخرى هي علامات تجارية مسجلة لمالكيها المعنيين.
		- علاوة على ذلك لم يرد ذكرالعلامة TM و ® في هذا الدليل بأي حال من الأحوال.

### تنبيه حول الاستعمال

يرجى مراعاة النقاط التالية عند استعمال هذه الوحدة.

- إذا اتّسخ الهيكل، امسحه بخرقة ناعمة. لا تعمد مطلقاً إلى استعمال البنزين أو الكحول أو مرقق الطلاء (الثنر) أو غيرها من المحاليل، التي قد تتلف الوحدة.
	- لا يمكن ضمان سلامة البيانات اذا لَم يتمّ تشغيل الوحدة بصورة صحيحة.

### جدول المحتويات

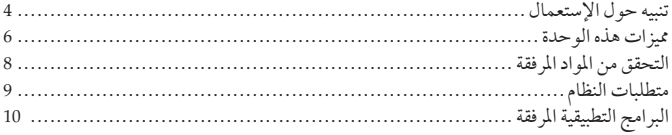

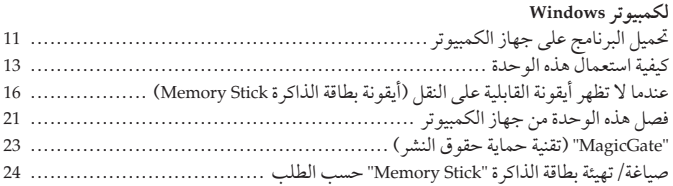

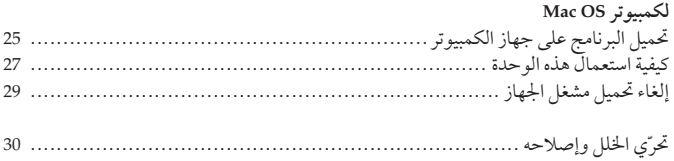

مميزات هذه الوحدة

هذه الوحدة عبارة عن مهايئ ExpressCard وهي متوافقة فقط مع بطاقة الذاكرة "Memory Stick" حجم-duo، ويمكن استعمال هذه الوحدة عن طريق ادخالها في فتحة ExpressCard الموجودة على جهاز الكمبيوتر .

هذه الوحدة متوافقة مع موصل السطح البيني المتوازي 8 بت الخاص ببطاقة الذاكرة "Memory Stick PRO-HG Duo"، كما تتبنى السطح البيني PCI Express لنقل بيانات بسر عة تصل إلى 30 MB/s (240 Mbps) 30 (قراءة/ كتابة) كحد أعلى ً.\* يكنك ارسال كمية كبيرة جداً من البيانات من بطاقة الذاكرة "Memory Stick" إلى جهاز الكمبيوتر و بالعكس.

بالاضافة إلى ذلك، تختلف سرعة نقل البيانات تبعاً لحجم الملف المنقول أو وسائط التسجيل المستخدمة أو سرعة نظام التشغيل أو وحدة المعالجة المركزية وغيرها من الظروف الأخرى؛ لذلك لا يكن ضمان تحقيق السرعة 30 MB/s (240 Mbps) في جميع الظروف.

ااملاحظة قد تختلف سرعة النقل الفعلية (قراءة/ كتابة) تبعاً لتوافق هذه الوحدة مع بطاقة الذاكرة Memory" "Stick أو مع بيئة الكمبيوتر التي تستعملها.

#### أنواع بطاقة الذاكرة "Memory Stick" التى يمكن استعمالها مع هذه الوحدة (غير مرفقة)

- بطاقة الذاكرة "Memory Stick Duo" (بدون MagicGate)
	- بطاقة الذاكرة "Memory Stick Duo" (مع MagicGate)
		- بطاقة الذاكرة "MagicGate Memory Stick Duo"
			- بطاقة الذاكرة "Memory Stick PRO Duo"
			- بطاقة الذاكرة "Memory Stick PRO-HG Duo"
			- بطاقة الذاكرة "Memory Stick Micro" ("M2")\*
- \* استعمل المهايئ المحدد،(MSAC-MMD/ غير مرفق)، لاستعمال بطاقة الذاكرة Memory Stick" ''Micro مع هذه الوحدة.

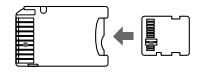

• لا يمكن استعمال بطاقة الذاكرة "Memory Stick" ذات الحجم القياسي مع هذه الوحدة.

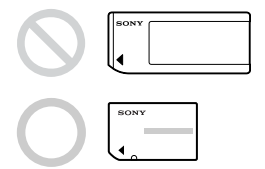

• لا تضمن شركة سوني Sony تشغيل هذه الوحدة مع جميع انواع بطاقات الذاكرة Memory" "Stick. تم التحقق من إلاداء لجميع انواع بطاقات الذاكرة "Memory Stick" لما يصل إلى SGB & (MSX-M8GS) (ابتداءا من تموز، 2007). يرجى زيارة الموقع العالمي على شبكة الانترنت للتحقق من نوع بطاقة الذاكرة "Memory Stick" التي تدعمها هذه الوحدة. يمكن ايجاد نسخ محدثة/ اصدارات من بطاقة الذاكرة "Memory Stick" على موقعنا العالمي على شبكة الانترنت:

http://www.sony.net/memorystick/supporte/

### التحقق من المواد المرفقة

بطاقة الذاكرة "Memory Stick" غير مرفقة.

• مهايئ بطاقة الذاكرة Memory Stick Duo ExpressCard (هذه الوحدة) (1) • أسطوانة CD-ROM (1) أسطوانة CD-ROM تتضمن البرامج التالية: – مشغل الجهاز (Windows تلكمبيوتر) "Memory Stick Formatter" -- تعليمات التشغيل (ملف بصيغة PDF) • دليل التهيئة (1)

### متطلبات النظام

#### بيئة Windows المطلوبة

• نظام التشغيل :Windows XP أحدث نظام 2 Microsoft Windows XP Home Edition Service Pack Microsoft Windows XP Professional Service Pack 2

'Windows Vista

Microsoft Windows Vista Home Basic

Microsoft Windows Vista Home Premium

Microsoft Windows Vista Business

Microsoft Windows Vista Enterprise

Microsoft Windows Vista Ultimate

- يجب أن تكون أنظمة التشغيل المذكورة أعلاه مركبة في الكمبيوتر عند شحنه من المصنع. - لا يكن ضمان التشغيل في أنظمة التشغيل المحدثة حتى لو كانت من بين تلك الأنظمة المذكورة أعلاه.
	- فتحة ExpressCard (جهاز قياسي)
		- مشغل أسطوانة CD-ROM

#### سنة Macintosh المطلوبة

• نظام التشغيل: Mac OS X v10.4 أو أحدث) - يجْب أنْ تَكون أنظمة التشغيل المذكورة أعلاه مركبة في الكمبيوتر عند شحنه من المصنع. - لا يكن ضمان التشغيل في نظام التشغيل المحدث حتى لو كان مذكوراً أعلاه. • فتحة ExpressCard (جهاز قياسي) • مشغل أسطه انة CD-ROM

الآملا حظة لا يمكن ضمان التشغيل على جميع أجهزة الكمبيوتر حتى لو كانت متوافقة مع بيئات التشغيل الموصى بها.

### البرامج التطبيقية المرفقة

أسطوانة CD-ROM (المرفقة) تتضمن البرامج التالية؛

مشغل الجهاز يجب أن يتم تحميل مشغل الجهاز عند استعمال هذه الوحدة على الكمبيوتر. حول كيفية تحميل مشغل الجهاز، راجِع صفحة 11 (لكمبيوتر Windows) أو صفحة 25 (لكمبيوتر  $(Mac)$ 

#### برنامج "Memory Stick Formatter" (لكمبيوتر Windows)

هذا البرنامج يستعمل لتهيئة بطاقة الذاكرة "Memory Stick" (تهيئتها حسب الطلب). عملية التهيئة تؤدي إلى الَّغاء جميع البيانات المسجلة على بطاقة الذاكرة "Memory Stick". من أُجل الحفاظ على توافقية بطاقة الذاكرة "Memory Stick" عند استعمالها مع منتج متوافق، قم دائماً باستعمال هذا البرنامج عند تهيئة بطاقة الذاكرة "Memory Stick" على هذه الوحدة. راجع ٰ صفحة 24 لمزيد من التفاصيلّ.

#### اللملاحظة

القيام بتهيئة بطاقة الذاكرة "Memory Stick" المسجلة عليها البيانات، سيؤدي إلى الغاء البيانات الموجودة أصلاً. توخي الحذر كي لا تحذف بيانات مهمة بالخطأ.

### تحميل البرنامج على جهاز الكمبيوتر

**Fl**ملاحظات • تأكد من تحميل الشغل من أسطوانة CD-ROM (المرفقة) قبل ادخال هذه الوحدة في جهاز الكمسوتر . لا تقم بعملية التحميل بينما تكون الوحدة في جهاز الكمبيوتر. أعد تشْغيل جهاز الكمّبيوتر عند اكتمال عمليّة التحميل، ومن ثم قم بادخال هذه الوحدة في جهاز الكمبيوتر . • يتم تحْميلٌ "Memory Stick Formatter" مع مشغل الجهاز في جهاز الكمبيوتر في آن واحد.

> في الأمثلة التالية، تم استعمال نظام التشغيل Windows Vista للتعليمات. تبعا لنوع نظام التشغيل والتهيئات على جهاز الكمبيوتر، قد تبدو الشاشة مختلفة. استعمل الاجراء التالي لتحميل مشغل الجهاز. قد تحدث بعض عمليات التحميل تلقائياً.

- قم يتشغيل جهاز الكمبيوتر. في هذه المرحلة، لا تقم بإدخال هذه الوحدة في جهاز الكمبيوتر. اغلق جميع البرامج التطبيقية. لتحميل مشَّغل الجَّهاز، يجب أن تسجل بواسطة الامتيازات الادارية. يرجى مراجعة دليل التشغيلُ الخاصُ بجهازِ الكمبيوترِ من أجلِ عملية التسجيلِ في الامتيازِ الاداريِ.
- 2 قم بإدخال أسطوانة CD-ROM (المرفقة) في مشغل أسطوانة CD-ROM على جهاز الكمسوتر . يظهر «تشغيل تلقائي» على الشاشة.
	- . [Setup.exe ] . [Setup.exe] يبدأ تشغيل برنامج التحميل.
	- 4 انقر الزر [Driver] في القائمة.
	- 5 اقراء اتفاقية الترخيص بعناية، ومن ثم انقر الزر [Agree]. يبدأ تحميل مشغل الجهاز.
- قا انقر الزر [Next] عندما يظهر على الشاشة. "Ready to Install the Program" d
	- **7** انقر الزر [Install].
- !**[Finish]** M, -&1 **8** يتم اكتمال تحميل مشغل الجهاز، وبعد ذلك، يبدأ تحميل "Memory Stick Formatter".
- والختر اللغة من الشاشة "Choose Setup Language"، ثم انقر الزر [Next].
	- **10** اتبع العليمات التى تظهر على الشاشة وانقر الزر [Next].
- **11** انقر الزر [Finish]. يتم اكتمال تحميل "Memory Stick Formatter". لاستعمال "Memory Stick Formatter"، اختر [ابدأ] – [كافة البرامج] − [Memory Stick Utility] − [Memory Stick Utility].
	- 1**2** أعد تشغيل جهاز الكمبيوتر .

لكمبيوتر Windows

#### كيفية استعمال هذه الوحدة

في الأمثلة التالية، تم استعمال نظام التشغيل Windows Vista للتعليمات. تبعَّاً لنوع نظام التشغيل والتهيئات على جهاّز الكمبيوتر، قد تبدو الشاشة مختلفة.

**1** قم بإدخال بطاقة الذاكرة "Memory Stick" فى فتحة Memory Stick الموجودة على هذه الوحدة.

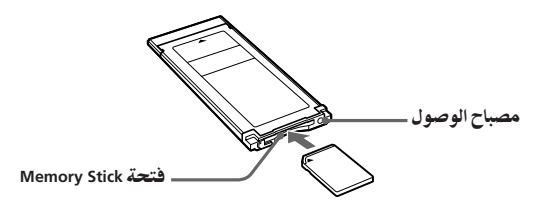

يتم التعرف على هذه الوحدة. تظهر الشاشة «معالج العثور على أجهزة جديدة» ويتم التعرف على هذه الوحدة عند استعمال .Windows XP

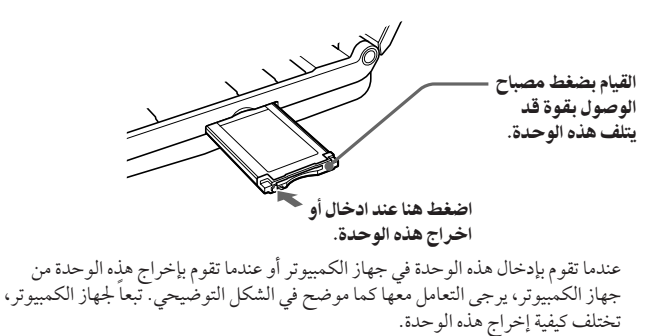

اآملاحظة قم بإدخال هذه الوحدة في جهاز الكمبيوتر بصورة كاملة. تأكد من ادخال هذه الوحدة بالاتجاه الصحيح لتفادي التلف.

 $\bf{3}$ تأكد من التعرف على هذه الوحدة.  $\bf{3}$ (i) انقر [ابدأ] واختر [الكمبيوتر ]. @ تأكد من ظهور الأيقونة "Memory Stick (H:)" التي تم التعرف عليها مؤخراً. الأيقونة "Memory Stick (H:)" تشير إلى أن هذه الوحدة موجودة في جهاز الكمبيوتر. تبعاً لجهاز الكمبيوتر، قد يختلف اسم الجهاز ((:H)، الخ).

> تتم عملية الادخال عندما تظهر الأيقونة "Memory Stick (H:)". قد يمر بعض الوقت قبل ظهور الأيقونة "Memory Stick (H:)".

Intelli) Core(TM)2 CPU 6200 @ 1.06GHz

4- اسحب واسقط البيانات التي ترغب في نقلها. اسحب واسقط البيانات التي ترغب في نقلها من جهاز الكمبيوتر إلى بطاقة الذاكرة Memory" "Stick (هذه الوحدة) أو من بطاقة الذاكرة "Memory Stick" (هذه الوحدة) إلى جهاز الكمبيوتر.

#### ااملاحظة

—---<br>عندما يومض مصباح الوصول، يعني الوصول إلى البيانات. لا تعمد مطلقاً إلى اخراج بطاقة الذاكرة<br>"Memory Stick" من الكمبيوتر أو ايقاف تشغيل جهاز الكمبيوتر، أو فصل هذه الوحدة من الكمبيوتر<br>أثناء وميض مصباح الوصول. القيام بذلك .Stick"

### عندما لا تظهر أيقونة القابلية على النقل (أيقونة بطاقة الذاكرة Memory Stick)

ربما لن يتم تحميل مشغل الجهاز بصورة صحيحة. قم بإدخال هذه الوحدة في جهاز الكمبيوتر، ومن ثم نفذ الاجراء التالي.

عند استعمال نظام التشغيل Windows XP

سجل كمدير للنظام أو استعمل رقم التعريف الخاص بالمستخدم الذي يشتمل على امتيازات ادارية. يرجى مراجعة دليل التشغيل الخاص بجهاز الكمبيوتر من أجل عملية التسجيل في الامتياز الاداري.

> D انقر [ابدأ]. 2) انقر [لوحة التحكم]. ③ انقر الملف[الأداء والصبانة] نقراً مز دو جاً. @ انقر الأيقونة «النظام».

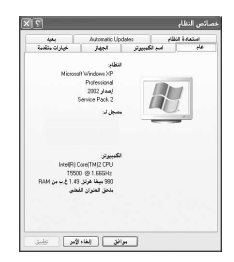

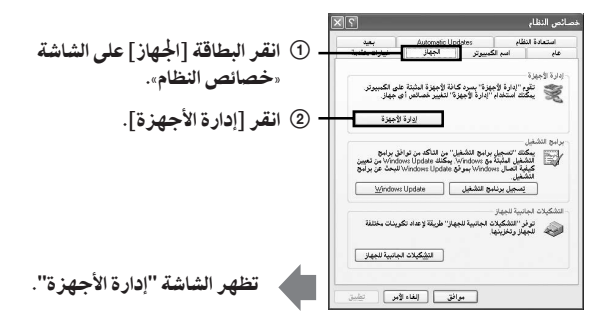

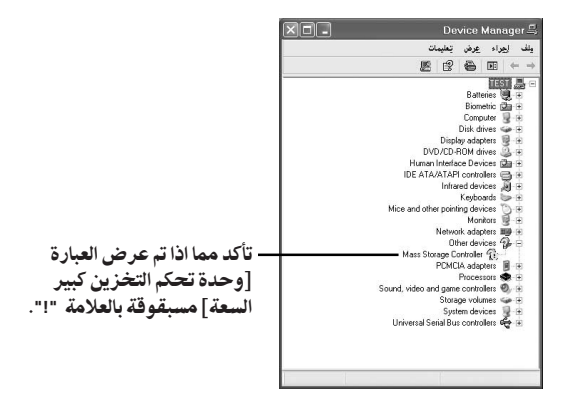

قم بحذف تسجيل مشغل الجهاز اذا لم يتم تحميله بصورة صحيحة.  $\, {\bf 3} \,$ إذا اتبعت الاجراء الوارد شرحه في الخطوة 2 وتأكدت من عرض العبارة [!وحدة تحكم التخزين كبير السعة]، هذا يعني عدم تحميلٌ مشغل الجهاز بصورة صحيحة. استعمل الاجراء التالي لحذف مشغل الجهاز هذا. لا تقم بِحذف أي مشَّغلات غير المَّشغل [ ! وحدة تحكم التخزين كبير السعة]. ① انقر بالزر الأين من الماوس على [!وحدة تحكم التخزين كبير السعة]. @ انقر [إلغاء التثبيت]. تظهر الشاشة «تأكيد إزالة جهاز». 3) انقر الزر [موافق]. يتم حذف الجهاز. 4) أعد تشغيل جهاز الكمبيوتر بعد فصل هذه الوحدة من الكمبيوتر.

قم بتحميل مشغل الجهاز مرة أخرى عن طريق تنفيذ الاجراء من الخطوة 1 في صفحة 11.

#### ااملاحظة إذا قمت بحذف أجهزة أخرى غير الجهاز [!وحدة تحكم التخزين كبير السعة]، قد لا يعمل جهاز الكمبيوتر بصورة عادية.

#### عند استعمال نظام التشغيل Windows Vista

سجل كمدير للنظام أو استعمل رقم التعريف الخاص بالمستخدم الذي يشتمل على امتيازات ادارية. يرجى مراجعة دليل التشغيل الخاص بجهاز الكمبيوتر من أجل عملية التسجيل في الامتياز الاداري.

- 1 اعرض الشاشة «إدارة الأجهزة». D انقر [الدأ]. @ انقر [لوحة التحكم]. 3) انقر الملف [إدارة الأجهزة] على الشاشة «النظام والصيانة». يظهر «تحكم بحساب المستخدم». @ انقر الأيقونةْ[مستمر].
	- 2 تأكد مما اذا تم تحميل مشغل الجهاز بصورة صحيحة.

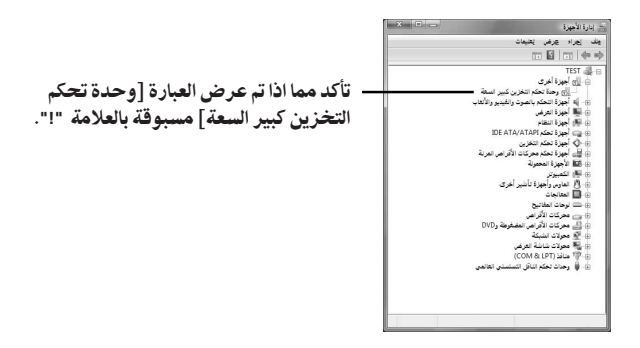

اذا تم تحميل مشغل جهاز مختلف، أعد تحميل مشغل الجهاز  $\, {\bf 3} \,$ إذا اتبعت الآجراء الوارد شرحه في الخطوة 2 وتأكدت من عرض العبارة [ !وحدة تحكم التخزين كبير السعة]، هذا يعني عدم تحميلٌ مشغل الجهاز بصورة صحيحة. ① انقر بالزر الأيمن من المأوس على [!وحدة تحكم التخزين كبير السعة] وانقر [خصائص]. تظهر الشاشة «حصائص وحدة تحكم التخزين كبير السعة». @ انقر [إعادة تثبيت برنامج التشغيل].

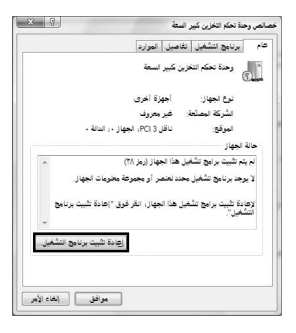

### فصل هذه الوحدة من جهاز الكمبيوتر

قم بتنفيذ الاجراء التالي قبل فصل هذه الوحدة من جهاز الكمبيوتر.

في الأمثلة التالية، تم استعمال نظام التشغيل Windows Vista للتعليمات. تبعاً لنوع نظام التشغيل والتهيئات على جهاز الكمبيوتر ، قد تبدو الشاشة مختلفة.

الايمن من الشاشة.

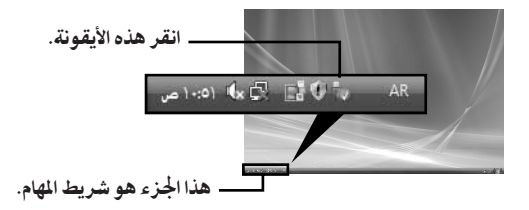

2 انقر [إزالة Sony Memory Stick Duo ExpressCard Adaptor - محرك الأقراص (G:) بأمان].

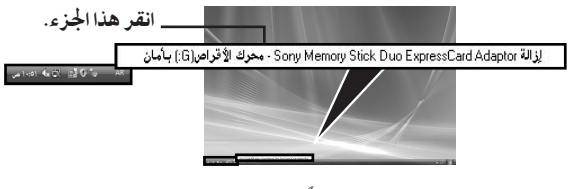

قد يختلف اسم المشغل ((G:)، الخ) تبعاً للكمبيوتر المستعمل.

#### يتم عرض «يمكن الآن إزالة هذا الجهاز من الكمبيوتر بأمان.» ويمكنك فصل هذه  $\, {\bf 3} \,$ الوحدة من جهاز الكمبيوتر.

للامحظة قد تختلف المؤشرات تبعاً لنظام التشغيل المستخدم في جهاز الكمبيوتر.

#### **E**املاحظة • عندما تفصل بطاقة الذاكرة "Memory Stick" من هذه الوحدة، يجب أن تقوم أو لاً بفصل هذه الوحدة من جهاز الكمبيوتر كما مبين أعلاه. • لا تفصل بطاقة الذاكرة "Memory Stick" من هذه الوحدة أثناء وميض مصباح الوصول. القيام بذلك قدّ يتلف البيانات المخزنة في بطاقة الذاكرة "Memory Stick". • القيام بفصل هذه الوحدة أو فصلّ بطاقة الذاكرة "Memory Stick" من هذه الوحدة دون القيام بتنفيذ عمليات التشغيل أعلاه قد يتسبب في تلف بطاقة الذاكرة "Memory Stick". افصل هذه الوحدة أو افصل بطاقة الذاكرة "Memory Stick" من هذه الوحدة بعد تنفيذ عمليات التشغيل تلك . سوف لن تكون سوني Sony مسؤولة عن أي ضرر ينتج من جراء عدم تنفيذ عمليات التشغيل أعلاه.

تم طباعة لقطات شاشة منتج Microsoft بترخيص من شركة Microsoft Corporation.

### "MagicGate" (تقنية حماية حقوق النشر)

المصطلح "MagicGate" هي اسم عام لتقنية حماية حقوق النشر طورتها سوني Sony. يمكن تسجيل أو عرض بيانات الموسيقي وغيّرها من البيانات الأخرى التي تتطلب تقنية حماية ّحقوق النشر وذلك باستعمال "MagicGate" متوافقة مع بطاقة الذاكرة "Memory Štick" وجهاز متوافق مع "MagicGate"، كهذه الوحدة مثلاً. باستعمال "SonicStage CP" مع هذه الوحدة، يمكنك نقل بيانات الموسيقى بصيغة ATRAC مع اشارة حماية حقوق النشر إلى بطاقة الّذاكرة "Memory Stick".

#### حول البرنامج "SonicStage CP"

البرنامج "SonicStage CP" هو برنامج شامل للاستمتاع بالموسيقى. بواسطة البرنامج "SonicStage CP"، يمكنك الاستمتاع بمصادر الموسيقي مثل أسطوانات CD الموسيقية، الَّخ، أو يمكنك نسخ الموسيقي إلى القرص الصلب لجهاز الكمبيوتر للسيطرة الكاملة على ادارة خيارك. علاوة على ذلك، يمكن نقل الموسيقي التي تم نسخها على القرص الصلب لجهاز الكمبيوتر إلى بطاقة الذاكرة "Memory Stick" باستعمال هذه الوحدة، لذلك يمكن الاستمتاع بتلك الموسيقي خارج بيئة جهاز الكمبيوتر .

يكنك تحميل البرنامج "SonicStage CP" من الموقع العالمي مجاناً. يجب أن تقوم بإدخال الرقم التسلسلي المبين في الواجهة الخلفية لهذه الوحدة. http://www.sony.net/memorystick/supporte/

### صياغة/تهيئة بطاقة الذاكرة " Memory Stick" حسب الطلب

عملية الصياغة تؤدي إلى الغاء جميع البيانات المسجلة في بطاقة الذاكرة "Memory Stick". استعمل البر نامج "Memory Stick Formatter" (المرفق) لصياغة بطاقة الذاكرة "Memory Stick". للتفاصيل عن كيفية استعمال البرنامج "Memory Stick Formatter"، راجع قسم المساعدة المرفق مع البرنامج "Memory Stick Formatter". يكنك تحميل البرنامج "Memory Stick Formatter" من الموقع العالمي التالي على شبكة الانترنت. http://www.sony.net/memorystick/supporte/

#### للامحظة

إذا قمت بصياغة بطاقة الذاكرة "Memory Stick" التي تحتوي على بيانات، سيتم حذف البيانات المسجلة فيها اصلاً. توخي الحذر كي لا تحذف بيانات مهمة بالخطأ.

- 『 قم بإدخال بطاقة الذاكرة "Memory Stick" في هذه الوحدة.
	-
	- . "Memory Stick Formatter" بدأ تشغيل البرنامج".
- بعد التأكد من اختيار الشغل الموجودة فيه بطاقة الذاكرة "Memory Stick"، انقر .[Start format]

#### لتاملا حظة

لا تعمد مطلقاً إلى فصل هذه الوحدة من الكمبيوتر أثناء استمرار عملية صياغة بطاقة الذاكرة Memory" "Stick. قد تتعرض البيانات الموجودة في بطاقة الذاكرة "Memory Stick" للتلف.

### تحميل البرنامج على جهاز الكمبيوتر

استعمل الاجراء التالي لتحميل مشغل الجهاز. قد تحدث بعض عمليات التحميل تلقائياً.

- 1 قم بتشغيل جهاز الكمبيوتر . في هذه المرحلة، لا تقم بإدخال هذه الوحدة في جهاز الكمبيوتر . اغلق جميع البر امج التطبيقية.
- 2 قـ بإدخال أسطوانة CD-ROM (المرفقة) في مشغل أسطوانة CD-ROM على جهاز الكمبيوتر .
	- افتح المجلد "Mac OS"، ثم انقر الملف [MSAC-EX1 Device Driver.dmg] نقراً ﴾ [MSAC-EX1] [ مزدوجا. تظهر الشاشة "MSAC-EX1 Device Driver".
		- 4 انقر [MSAC-EX1 Device Driver Installer] نقراً مزدوجاً.
- 5 انقر الزر [مستمر ] على الشاشة Welcome to MSAC-EX1 Device Driver vxxx" .Installer"
	- 6 انقر الزر [مستمر] على الشاشة "Select Destination".
	- لقر الزر [Install] على الشاشة "Easy install to 'xxx".
	- قم بإدخال رمز التعريف "ID" و كلمة المرور "password" الخاصين بك وانقر الزر "B [OK] على شاشة اثبات الاصالة.

انقر الزر [Continue to install] على شاشة تأكيد التحميل.  $\boldsymbol{9}$ يبدأ تحميل مشغل الجهاز.

10 بعد اكتمال عملية التحميل، انقر الزر [Restart].

#### كيفية استعمال هذه الوحدة

الاملاحظة تأكد من تحميل مشغل الجهاز من أسطوانة CD-ROM (المرفقة) قبل ادخال هذه الوحدة في جهاز الكمبيوتر. أعد تشغيل جهاز الكمبيوتر بعد التحميل.

**1** قم بإدخال بطاقة الذاكرة "Memory Stick" في فتحة Memory Stick الموجودة على هذه الوحدة.

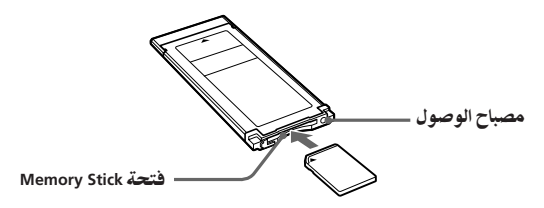

2 قم بإدخال هذه الوحدة في فتحة ExpressCard الموجودة على جهاز الكمبيوتر.

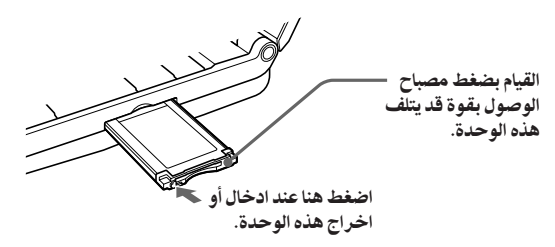

عندما تقوم بإدخال هذه الوحدة في جهاز الكمبيوتر أو عندما تقوم بإخراج هذه الوحدة من جهاز الكمبيوتر، يرجى التعامل معّها كما موضح في الشكل التوضيحي. تبعاً لجهاز الكمبيوتر، تختلف كيفية إخراج هذه الوحدة.

اآملاحظة

قم بإدخال هذه الوحدة في جهاز الكمبيوتر بصورة كاملة. تأكد من ادخال هذه الوحدة بالاتجاه الصحيح لتفادي التلف.

- تأكد من التعرف على هذه الوحدة.  $\, {\bf 3} \,$ تأكد من ظهور أيقونة بطاقة الذاكرة "Memory Stick" التي تم التعرف عليها مؤخراً على سطح المكتب.
- 4- اسحب واسقط البيانات التي ترغب في نقلها. اسحب واسقط البيانات التي ترغّب في نقلها من جهاز الكمبيوتر إلى بطاقة الذاكرة Memory" "Stick (هذه الوحدة) أو منّ بطاقة الذاكرة "Memory Stick" (هذه الوحدة) إلى جهاز الكمبيوتر .
	- قم بإخراج هذه الوحدة.  ${\bf 5}$ اسْحب واسَّقط أيقونة بطاقة الذاكرة "Memory Stick" في سلة المهملات وقم بإخراج هذه الوحدة من جهاز الكمبيوتر .
- ااملاحظة • لا تظهر أيقونة هذه الوحدة على سطح المكتب ما لم تقم بإدخال بطاقة الذاكرة Memory" "Stick في هذه الوحدة. • عندما يومِّض مصباح الوصول، يعني الوصول إلى البيانات. لا تعمد مطلقاً إلى اخراج بطاقة الذاكرة "Memory Stick" من الكمبيّوتر أو ايقاف تشغيل جهاز الكمبيوتر، أو فصل هذّه الوحدة من الكمبيوتر أثناء وميض مصّباّح الوصول. القيام بذلك قد يتلفّ البيانات المخزنة في بطاقة الذاكرة "Memory Stick".

### إلغاء تحميل مشغل الجهاز

- ل قم بإدخال أسطوانة CD-ROM (المرفقة) في مشغل أسطوانة CD-ROM الموجود على جهاز الكمبيوتر .
	- ه افتح المجلد "Mac OS"، وانقر المجلد [MSAC-EX1 Device Driver.dmg] نقر ا مزدوجا.

تظهر الشاشة "MSAC-EX1 Device Driver".

ا نقر الجلد [MSAC-EX1 Device Driver Uninstaller] نقر الجلد [MSAC-EX1 Device Driver Uninstaller] يبدأ الغاء تحميل مشغل الجهاز.

تحرّي الخلل وإصلاحه

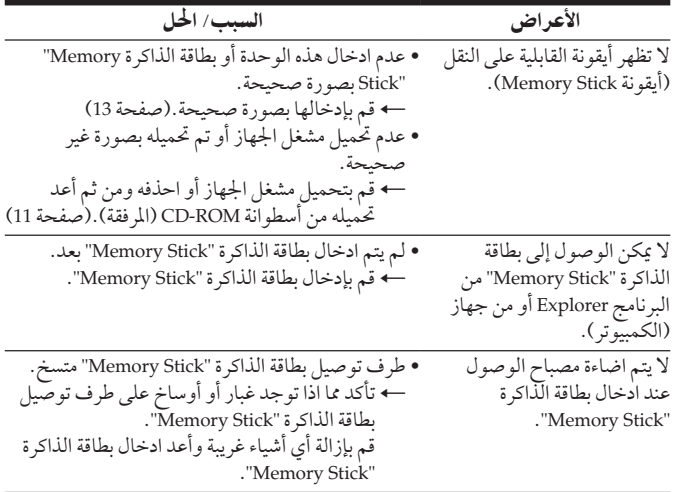

### المواصفات

موصل السطح البيني: ExpressCard/34 34 مم × 5 مم× 75 مم تقريباً الأبعاد الخارجية (عرض × ارتفاع × عمق) 22 جم تقريباً الوزن (بدون بطاقة الذاكرة "Memory Stick") درجة الحراة التشغيلية صفر إلى 55 درجة مئوية ظروف التشغيل الرطوبة 20 ٪ إلى 80 ٪ (بدون تكثف)

التصميم والمواصفات عرضة للتغيير دون اشعار مسبق.

إذا كان لديك أي سؤال/ تعليق بخصوص هذا المنتج، يرجى زيارة موقعنا على الشبكة العالمية الخاص بخدمة المستخدم على الموقع التالي http://www.sony.net/memorystick/supporte/

http://www.sony.net/

Sony Corporation